# **IVC-EH-4TC/8TC** 电偶式温度输入用户手 册

 感谢您购买深圳市英威腾电气股份有限公司开发生产的可编程控制器 (PLC),在使用我公司IVC-EH-4TC/8TC 系列 PLC 产品前,敬请您仔细阅读 本手册,以便更清楚地掌握产品的特性,正确地进行安装使用。更安全地应 用,充分利用本产品丰富的功能。

#### 提示:

在开始使用之前,请仔细阅读操作指示、注意事项,以减少意外的发生。负责 产品安装、操作的人员必须经严格培训,遵守相关行业的安全规范,严格遵守 本手册提供的相关设备注意事项和特殊安全指示,按正确的操作方法进行设备 的各项操作。

# 1 接口描述

## 1.1 接口说明

IVC-EH-4TC/8TC 的扩展电缆接口和用户端子均有盖板,外观如图1-1 所示。 打开各盖板后便可露出扩展电缆接口和用户端子,如图 1-2 所示。

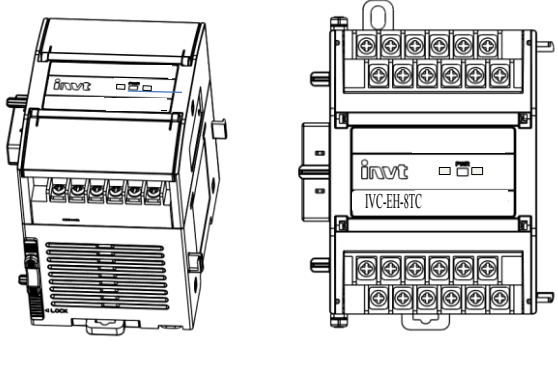

图 1-1 模块接口外观图 图 1-2 模块接口端子图

IVC-EH-4TC/8TC 通过接插件连接主模块,扩展模块间互相级联实现硬连接, 具体方法参见图 1-3 连接示意图。

IVC-EH-4TC/8TC 用户端子的定义见表 1-1。

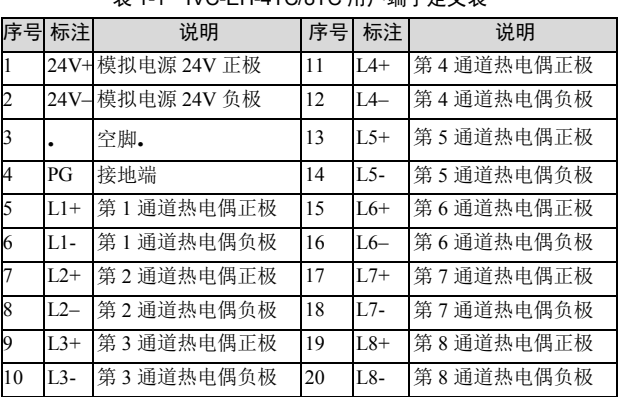

#### $\pm$ 11 IVC FH 4TC/0TC 田户端子完议主

### 1.2 接入系统

IVC-EH-4TC/8TC 应用于 IVC3 系列可编程控制器系统,通过硬连接可将其接 入系统,接入方法见图 1-3,将其插入主模块或系统中任意扩展模块的扩展接 口中, 即可将 IVC-EH-4TC/8TC 接入系统。

IVC-EH-4TC/8TC 接入系统后,其扩展接口也可用于连接 IVC3 系列的其他扩 展模块,如 IO 扩展模块、IVC-EH-4DA、IVC-EH-4PT 等,当然也可以连接

#### IVC-EH-4TC/8TC。

IVC3 系列可编程控制器主模块,可以扩展多个 IO 扩展模块及特殊功能模块, 连接扩展模块的数量,取决于模块能提供电源的功率大小,具体内容参见《IVC3 系列可编程控制器用户手册》中 *4.7* 电源规格。

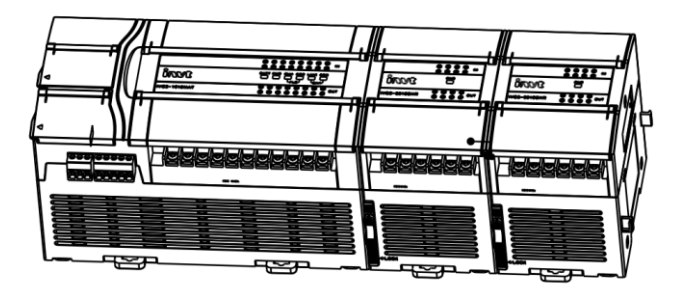

图 1-3 IVC-EH-8TC 模拟量输入模块与主模块的连接示意图

### <span id="page-0-0"></span>1.3 布线说明

用户端子布线要求,请参见图 1-4。布线时,请您注意以下 7 个方面:

图中的①~⑥表示布线时必须注意的 6 个方面:

① 热电偶信号建议通过屏蔽补偿电缆接入。电缆应远离电源线或其他可能产生 电气干扰的电线。使用长的补偿电缆容易受到噪声的干扰,建议使用长度小于 100 米的补偿电缆。补偿电缆存在阻抗,会引入测量误差,特性调整可解决此 问题,具体操作请参考本手册的第3 节 特性设置中相关内容。

② 如果存在过多的电气干扰,请将屏蔽地与模块接地端 PG 相连接。

③ 将模块的接地端 PG 良好接地。

④ 模拟供电电源可以使用主模块的辅助输出 24Vdc 电源,也可以使用其它满 足要求的电源。

⑤ 将不使用通道的正负端子之间短接,以防止在这个通道上会检测出错误的数 据。

⑥ 若所有多路热电偶需要接屏蔽,可以外扩端子。

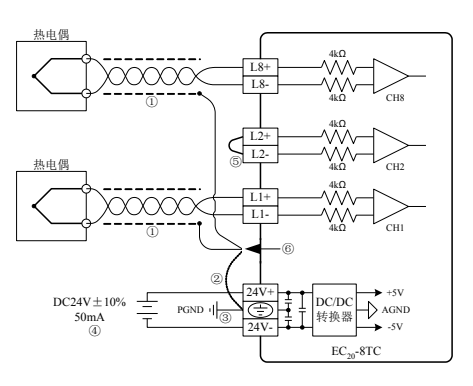

图 1-4 IVC-EH-4TC 用户端子布线示意图

# 2 使用说明

### 2.1 电源指标

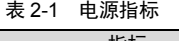

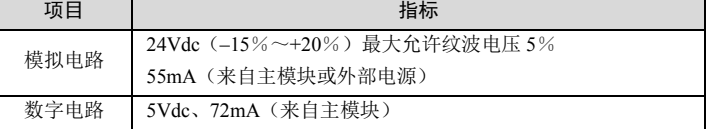

### 2.2 性能指标

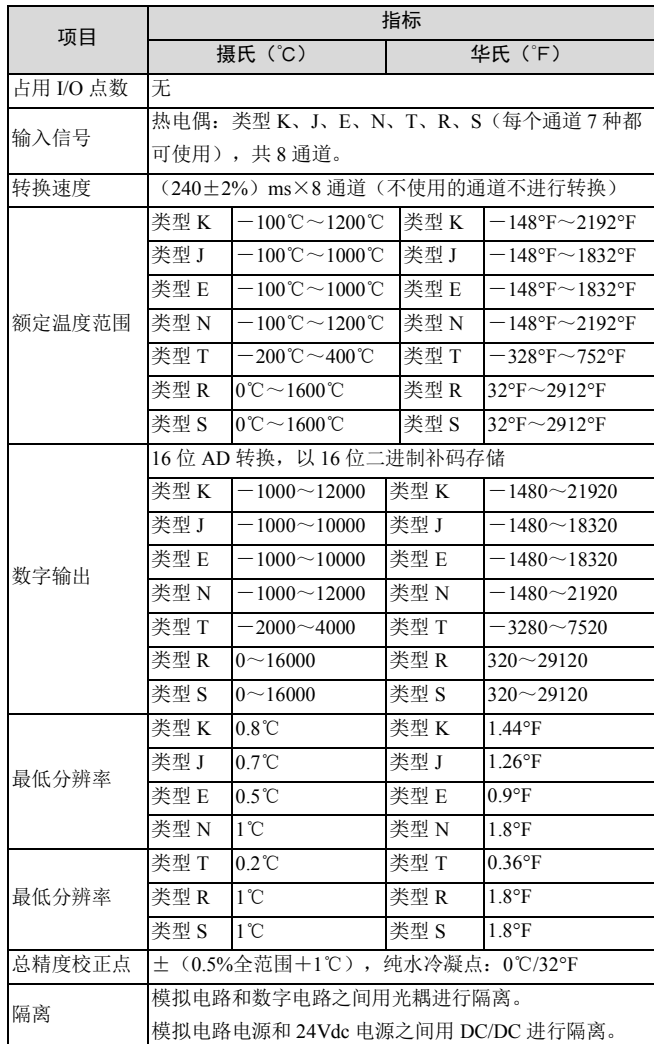

表 2-2 性能指标

г

注:通过适当的模式设置,可以得到℃和℉两种数据。

## 2.3 缓冲区(BFM)

IVC-EH-4TC/8TC 与主模块之间通过缓冲区(BFM)交换信息有如下两种操作 方式: ①通过组态配置界面进行通道设置及转换结果的快速配置, 也是较为常 用的配置特殊扩展模块的方法。○<sup>2</sup> 1.主模块通过 TO 命令将信息写入 IVC-EH-4TC/8TC 的 BFM, 对 IVC-EH-8TC 进行设置; 主模块通过 FROM 命令 读取 IVC-EH-4TC/8TC 的 TC 转换结果和其他 BFM 缓存区信息。 IVC-EH-4TC/8TC 的缓冲区 (BFM) 具体内容见表 2-3。

表 2-3 IVC-EH-4TC/8TC 的缓冲区 (BFM) 内容

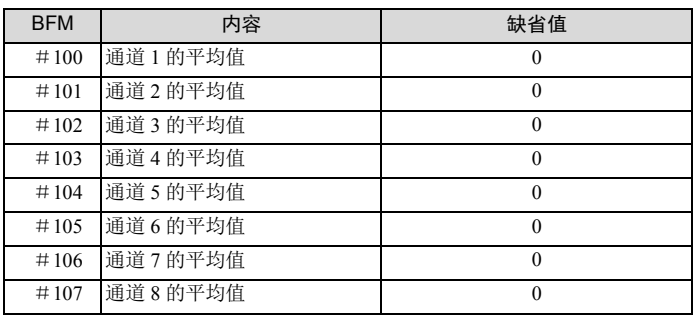

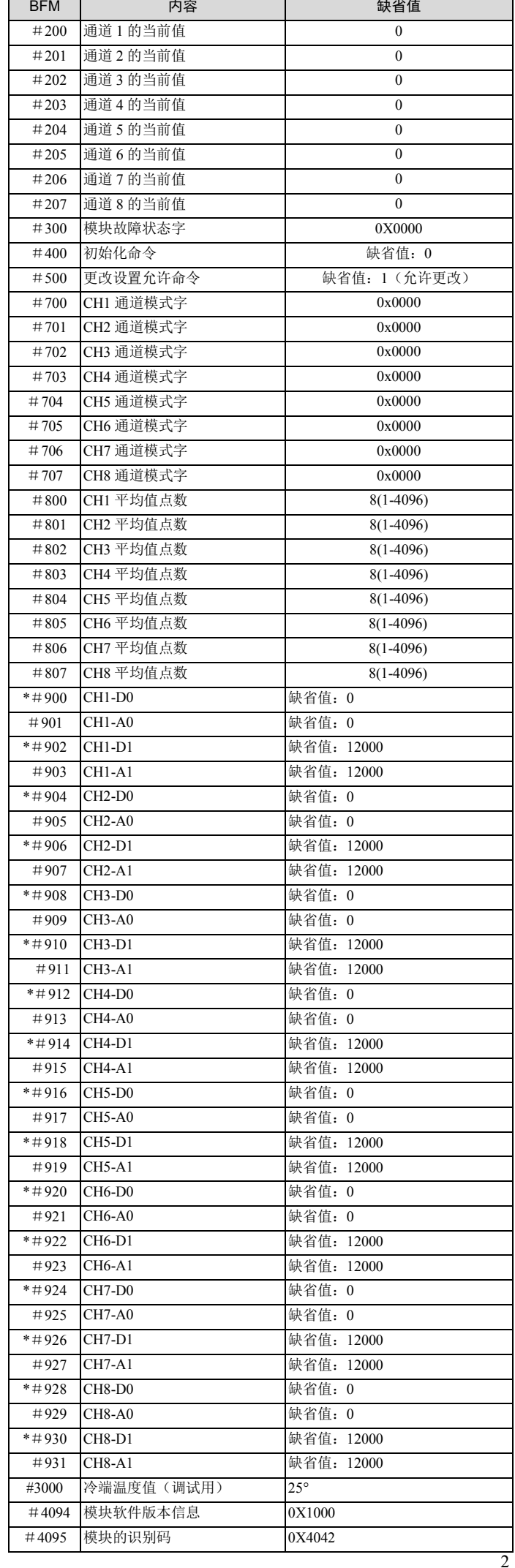

#### 说明:

1. 只有带\*号的缓存器可以使用 TO 指令从主模块写入 BFM, 使用 FROM 命 令可读取 BFM 区任意单元内容,若读取保留单元,将会获得 0 值。

2. 输入模式选择由 BFM#700 中的取值控制。#700 控制通道 1, #701 控制通道

2,#702 控制通道 3,#703 控制通道 4。字符值所表示的信息如表 2-4 所示。

表 2-4 BFM#700 信息表

| 序号             | <b>BFM#700</b> | 对应数字量                                      |
|----------------|----------------|--------------------------------------------|
| 1              | $\theta$       | 通道关闭                                       |
| $\overline{c}$ | 1              | K型热电偶, 数字量单位为 0.1℃ (-100℃-1200℃)           |
| 3              | $\overline{2}$ | K 型热电偶,<br>数字量单位为 0.1° F (-148° F-2192° F) |
| $\overline{4}$ | 3              | 数字量单位为 0.1℃ (-100℃-1000℃)<br>J型热电偶,        |
| 5              | $\overline{4}$ | 数字量单位为 0.1°F(-148°F-1832°F)<br>J型热电偶,      |
| 6              | 5              | E 型热电偶,<br>数字量单位为 0.1℃ (-100℃-1000℃)       |
| 7              | 6              | 数字量单位为 0.1° F (-148° F-1832° F)<br>E 型热电偶, |
|                | $\overline{7}$ | N 型热电偶,<br>数字量单位为 0.1℃ (-100℃-1200℃)       |
|                | 8              | N 型热电偶,<br>数字量单位为 0.1° F (-148° F-2192° F) |
|                | 9              | T 型热电偶,<br>数字量单位为 0.1℃(-200℃-400℃)         |
|                | A              | 数字量单位为 0.1° F (-328° F-752° F)<br>T 型热电偶,  |
|                | B              | R 型热电偶,<br>数字量单位为 0.1℃ (0℃-1600℃)          |
|                | C              | 数字量单位为 0.1° F (-32° F-2912° F)<br>R 型热电偶,  |
|                | D              | 数字量单位为 0.1℃ (0℃-1600℃)<br>S型热电偶,           |
|                | E              | 数字量单位为 0.1° F (-32° F-2912° F)<br>S型热电偶,   |

举例,若对#700 单元写入"0x0001",将完成如下设置:

通道 1 的通道模式:K 型热电偶,数字量单位为 0.1℃(-100℃-1200℃);

3.BFM#800~BFM#807 作为通道的平均采样次数的设定缓存区,提供 1~4096 供用户选择。缺省值为 8 对应于 8 次均值。

4.BFM#900 到 BFM#931 为通道特性设置数据缓存器,使用两点法设置通道特 性, D0、D1 表示通道输出的数字量, 单位是 0.1℃; A0、A1 表示通道实际输 入温度值,单位是 0.1℃,每通道占用 4 个字。考虑到方便用户的设置,同时并 不影响功能的实现,将 A0、A1 的值固定为当前模式下,模拟量的 0 值和最大 值,对通道模式字(BFM 的#700)进行更改时, A0、A1 会根据模式自动更改, 用户对此两项设置的写入无效。

注意: 请注意, 特性参数中均以 0.1℃为数据单位, 对于华氏度(°F)参数, 请 按下述表达式进行转换成摄氏度后写入特性设置中:

摄氏℃=5/9×(华氏°F-32)

D0、A0、D1、A1 的更改对通道特性的改变,请参见 *3* [特性设置](#page-2-0)。 5.BFM#300 的状态信息见表 2-5。

表 2-5BFM#300 的运行状态信息 BFM#300 的位状态 | オ (ON) + オ (ON) + 关 (OFF) b0: 错误 **b1~b2** 中任何一个为 ON, 所有通道 TC 51 62 平止 [7] 500, 所旨過過 IC 无错误 b1:通道特性设置错 误 在BFM中的通道特性数据不正常或者调 整错误 通道特性数据 正常 b2: 电源故障 | 24Vdc 电源故障 | 电源正常 | 电源正常

#### 表 2-6BFM#300 的通道状态信息

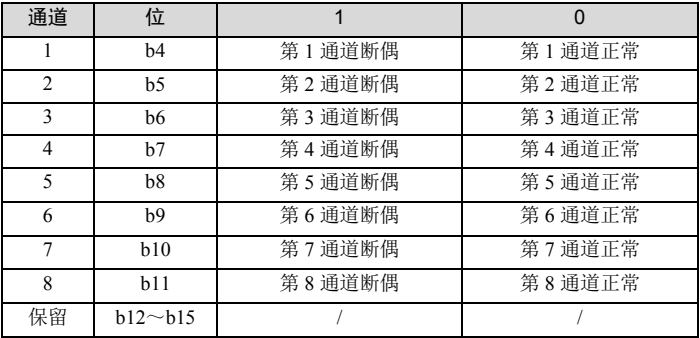

6.当通过将 BFM#400 设为 1 而将其激活后,模块的所有设置将复位成缺省值。

7.BFM#500 为禁止调整 I/O 特性。当设置 BFM#500 为 0,将会禁止用户对 I/O

特性的疏忽性调整。一旦设置了禁止调整功能,该功能将一直有效,直到设置 了允许命令(BFM#500=1)。所设定的值为停电保持状态。

8.BFM#4094 为模块软件版本信息,可以使用 FROM 指令读出模块软件版本 信息。

9.BFM#4095 为模块识别码。IVC-EH-4TC 的识别码是 0X4042。可编程序控 制器中的用户程序可以在程序中使用这个号码,以在传输/接收数据之前确认此 特殊模块。

# <span id="page-2-0"></span>3 特性设置

IVC-EH-4TC/8TC 的输入通道特性为通道模拟输入量 A 与通道数字量 D 之间的 线性关系,可由用户设置,每个通道可以理解为图 3-1 中所示的模型,由于其 为线性特性,因此只要确定两点 P0(A0, D0)、P1(A1,D1),即可确定通道 的特性, 其中, D0 表示模拟量输入为 A0 时通道输出数字量, D1 表示模拟量 输入为 A1 时通道输出数字量。

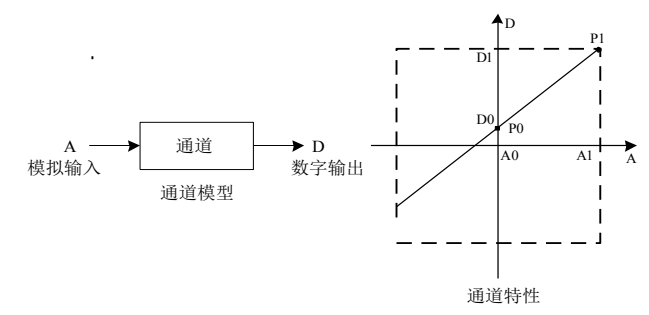

图 3-1 IVC-EH-4TC 的通道特性示意图

测量误差是由于连接电缆的阻抗引起来的,用户可以通过设定通道特性来消除 此类误差。

考虑到用户使用的简便性,且不影响功能的实现,将 A0、A1 的值固定为当前 模式下, 模拟量的 0 点和 12000 (单位是 0.1℃), 也就是说图 3-1 中 A0 为 0, A1 为当前模式下的温度值的 12000(单位是 0.1℃),用户对此两项设置的写 入无效。

若不更改各通道的 D0、D1 值, 仅设置通道的模式(BFM#700), 那么, 每种 模式对应的特性如图 3-2 所示。

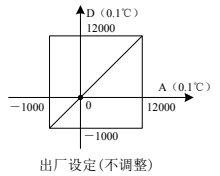

#### 图 3-2 不更改各通道的 D0、D1 值,各模式对应通道特性

需要注意的是, 当模式设置为 2、4、…、D 时, 即输出以华氏度(0.1°F)为 单位时, 在输出数据区 (BFM#100-#107、#200-#207) 相应单元将读出以 0.1°F 为单位温度值,但在通道特性设置区(BFM#900-#931)中的数据仍然以摄氏度 (0.1℃)为单位,也就是说在通道特性设置区中(BFM#900-#931)的数据只 能以摄氏度(0.1℃)为单位,在下面更改 D0、D1 数值时要注意这一点。 若更改通道的 D0、D1 数值, 即可更改通道特性。D0、D1 允许在出厂设定基 础上调整±1000 (0.1℃), 即 D0 允许调整的范围为-1000~1000 (0.1℃), D1 允许调整的范围为 11000~13000(0.1℃),若设定值超出此范围,EC20-8TC 不会接收,并保持原有有效设置,若实际使用时 IVC-EH-4TC/8TC 测量值偏高 5℃(41°F)时,通过设定特性调整的两点 P0(0,-50),P1(12000,11950)可消除误 差,参见图 3-3 实例。

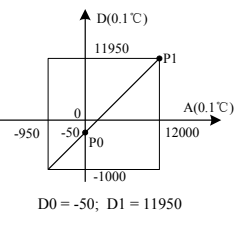

图 3-3 特性更改举例

# 4 应用示例

### 4.1 扩展模块组态配置

如下例所示,IVC-4TC 连接在扩展模块的 0 号位置,使用第 1 通道接入 K 型热 电偶输出摄氏度温度, 第 2 通道接入 J 型热电偶输出摄氏度温度, 第 3 通道接 入 K 型热电偶输出华氏度温度, 关闭第 4 通道, 平均值点数设为 8, 并且用数 据寄存器 D1、D3、D5 接收平均值转换结果。设置的方法如图 4-1 至图 4-3 所 示。进一步详细说明参见《IVC 系列可编程控制器编程参考手册》。为方便您 配置寄存器, 直接使用软件提供的扩展模块配置界面直接配置, 而无需使用 FROM 和 TO 指令。配置步骤如下:

- 1. 双击工程管理器中的系统块目录下扩展模块配置选项卡;
- 2.根据需要在右侧指令树选择需要配置的模块双击即可添加到组态;
- 3. 配置完所有参数后,点确认键配置完毕。

此后,用户程序不再需要用 FROM 和 TO 指令与特殊功能模块通讯,只需要使 用配置的 D 元件即可。编译通过后,系统块随用户程序一起下载到主模块中。 配置界面如图 4-1 所示。

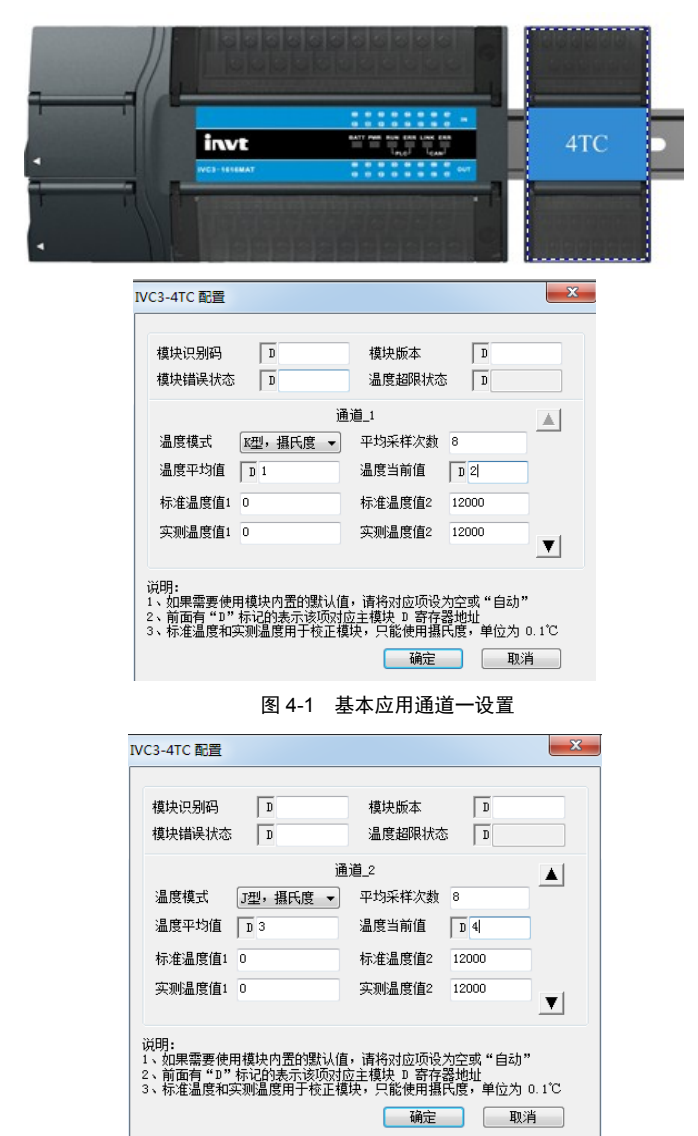

图 4-2 基本应用通道二设置

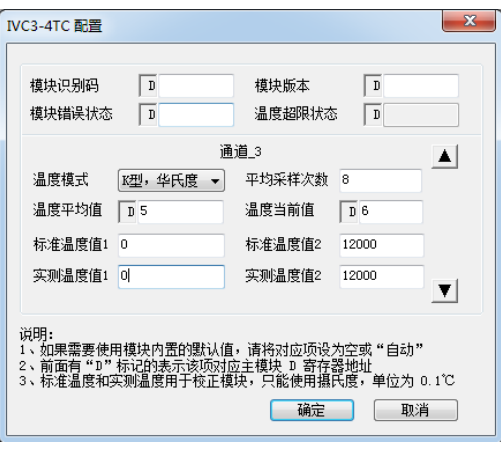

#### 图 4-3 基本应用通道三设置

### 4.2 扩展模块指令配置

例:IVC-EH-4TC 模块地址为 3(特殊功能模块的编址方法,参见《IVC-EH-4TC 系列可编程控制器用户手册》), 平均值点数默认为 8, 第 1 通道接入 K 型热 电偶输出摄氏度温度, 第 2 通道接入 J 型热电偶输出摄氏度温度, 第 3 通道接 入 K 型热电偶输出华氏度温度,第 4 通道接入 N 型热电偶输出华氏度温度,均 实现图 3-3 中特性, 关闭第 4、5、6、7、8 通道, 平均值点数设为 8, 并且用 数据寄存器 D1、D2、D3、D4 接收平均值转换结果。

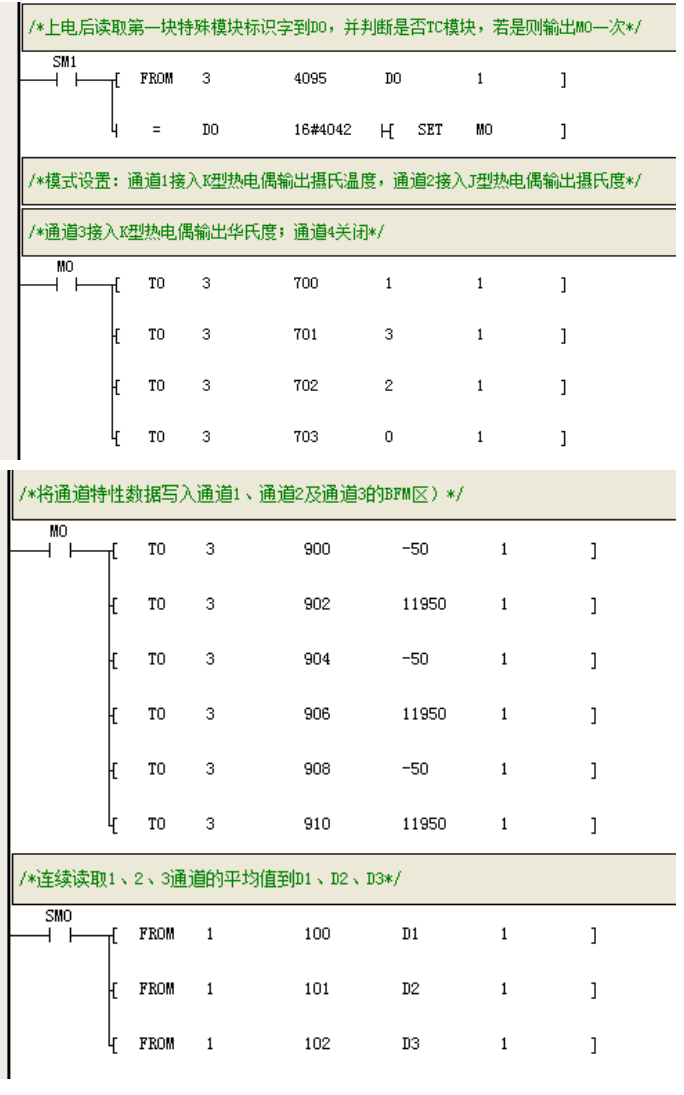

# 5 运行检查

### 5.1 例行检查

1.检查模拟输入布线是否满足要求,参考 *1.3* [布线说明](#page-0-0)。

3.检查 5V 及 24V 电源是否过载。注意:IVC-EH-4TC/8TC 数字部分的电源来 自主模块,通过扩展接口供应。

4.检查应用程序,确保应用中选择的是正确的操作方法及参数范围。

5.置 IVC-EH-4TC 主模块为 RUN 状态。

### 5.2 故障检查

如果 IVC-EH-4TC/8TC 运行不正常,请检查下列项目。

●检查"POWER"指示灯状态

点亮:扩展接口连接正确;

熄灭:检查扩展连接情况及主模块情况。

●检查模拟布线。

●检查"24V"指示灯状态

点亮:24Vdc 电源正常;

熄灭:24Vdc 电源可能有故障,若 24Vdc 电源正常,则是 IVC-EH-4TC/8TC 故 障。

●检查"RUN"指示灯状态

高速闪烁: IVC-EH-4TC/8TC 运行正常;

慢速闪烁或熄灭:检查 BFM#300 中的信息。

# 用户须知

1.保修范围指可编程控制器本体。

2.保修期为十八个月,保修期内正常使用情况下,产品发生故障或损坏,我公 司免费维修。

3.保修期起始时间为产品制造出厂日期,机器编码是判断保修期的唯一依据, 无机器编码的设备按过保处理。

4.即使在保修期内,如发生以下情况,将收取一定的维修费用:

不按用户手册操作导致的机器故障;

由于火灾、水灾、电压异常等造成的机器损坏;

将可编程控制器用于非正常功能时造成的损坏。

5.服务费按实际费用计算,如另有合同,以合同优先的原则处理。

6.请您务必保留此卡,并在保修时出示给维修单位。

7. 如您有问题可与代理商联系,也可直接与我公司联系。

英威腾电气股份有限公司 中国区客户服务中心 地址:深圳市光明区马田街道松白路英威腾光明科技大厦 邮编:518106 公司网址:www.invt.com.cn 客服热线:400-700-9997 资料版本 V1.1 归档时间 2023-03-11 版权所有,保留一切权利。内容如有改动,恕不另行通知。

# 产品质量反馈单

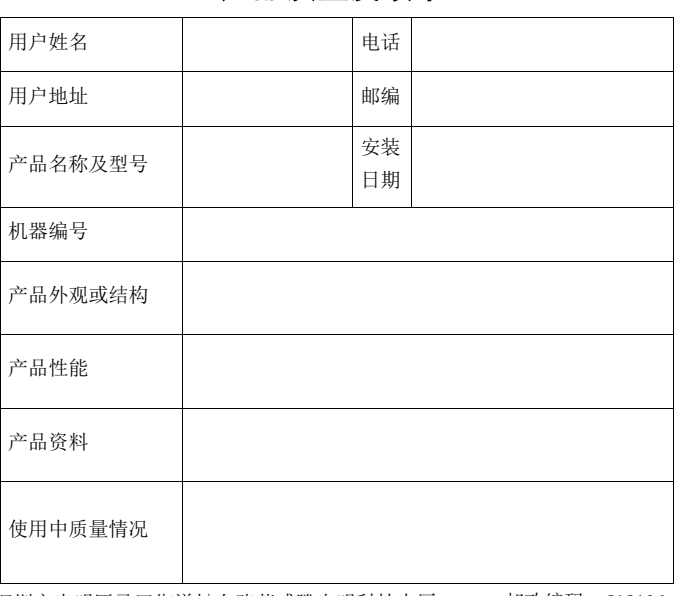

深圳市光明区马田街道松白路英威腾光明科技大厦 邮政编码: 518106

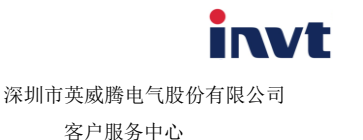